# Ligands in Phenix

Generating & modifying for all scenarios

Nigel W. Moriarty

User's Meeting ACA, July 2024

# What are restraints?

- Restraints are harmonic functions that provide (mostly) chemical information via residuals & gradients
- Needed because experimental data is rarely sufficient for structure determination
- Weighted with the experimental information to find the optimal result

# Resolution dependence

- Ultra-hi res Not needed
- Hi res Can have large deviations because the experimental data dominates
- Lo res Generally approaches the ideal values
	- If not, large scale problems

# Restraints in Action

- Libraries
	- Monomer Library
	- GeoStd
- Algorithms
	- Polymer
	- Links

## GeoStd

- All standard amino acids
- Current list of non-standard amino acids
- All standard RNA/DNA
- Current list of non-standard RNA/DNA
- Others 37k Mogul validated restraints using PBEh-3c/CPCM and higher QM

# What you will see

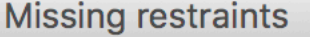

PHENIX could not find geometry restraints in the standard monomer library for one or more residues in the PDB file (summarized below). This is easily fixed by using phenix.elbow to generate restraints from the atomic coordinates. You can do this quickly by selecting "Prepare structure and restraints" from the Utilities menu, or by clicking the "ReadySet" icon on the toolbar. Once you have created a restraints file, PHENIX can save it in your project settings and automatically load it in the future.

ZOZ: 1 copies

Cancel

**OK** 

### Or

Sorry: Fatal problems interpreting model file:

 Number of atoms with unknown nonbonded energy type symbols: 21 Please edit the model file to resolve the problems and/or supply a CIF file with matching restraint definitions, along with apply\_cif\_modification and apply\_cif\_link parameter definitions if necessary.

## CIF

- Crystallographic Information File
- mmCIF macro-molecular CIF
- Used for
	- Model
	- Data
	- Maps
	- Ligands
		- Information
		- Restraints

## Confusion

- All depositions of X-ray model use mmCIF from 1 July 2019
- "I need a CIF file."
	- But what do you really need?

#### Restraints?

- Provide a reasonable geometry during refinement particularly at low resolution
	- Bonds, angles, dihedrals, chirals, planes, …
- Must be weighted against the experimental information

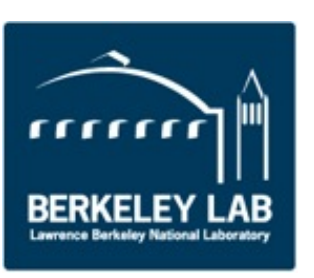

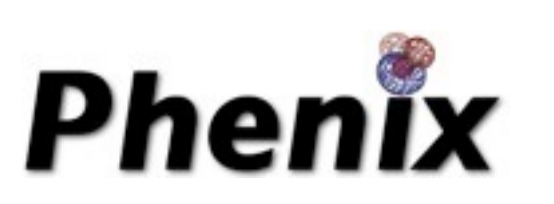

#### Overview

- eLBOW electronic Ligand Builder & Optimisation Workbench
- ReadySet! One-stop preparation for your refinement needs
- REEL Restraints Editor Essentially Ligands

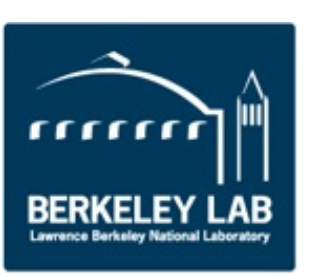

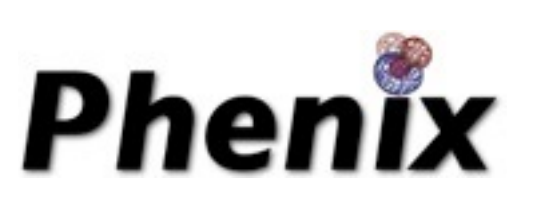

## Ligands in crystallography

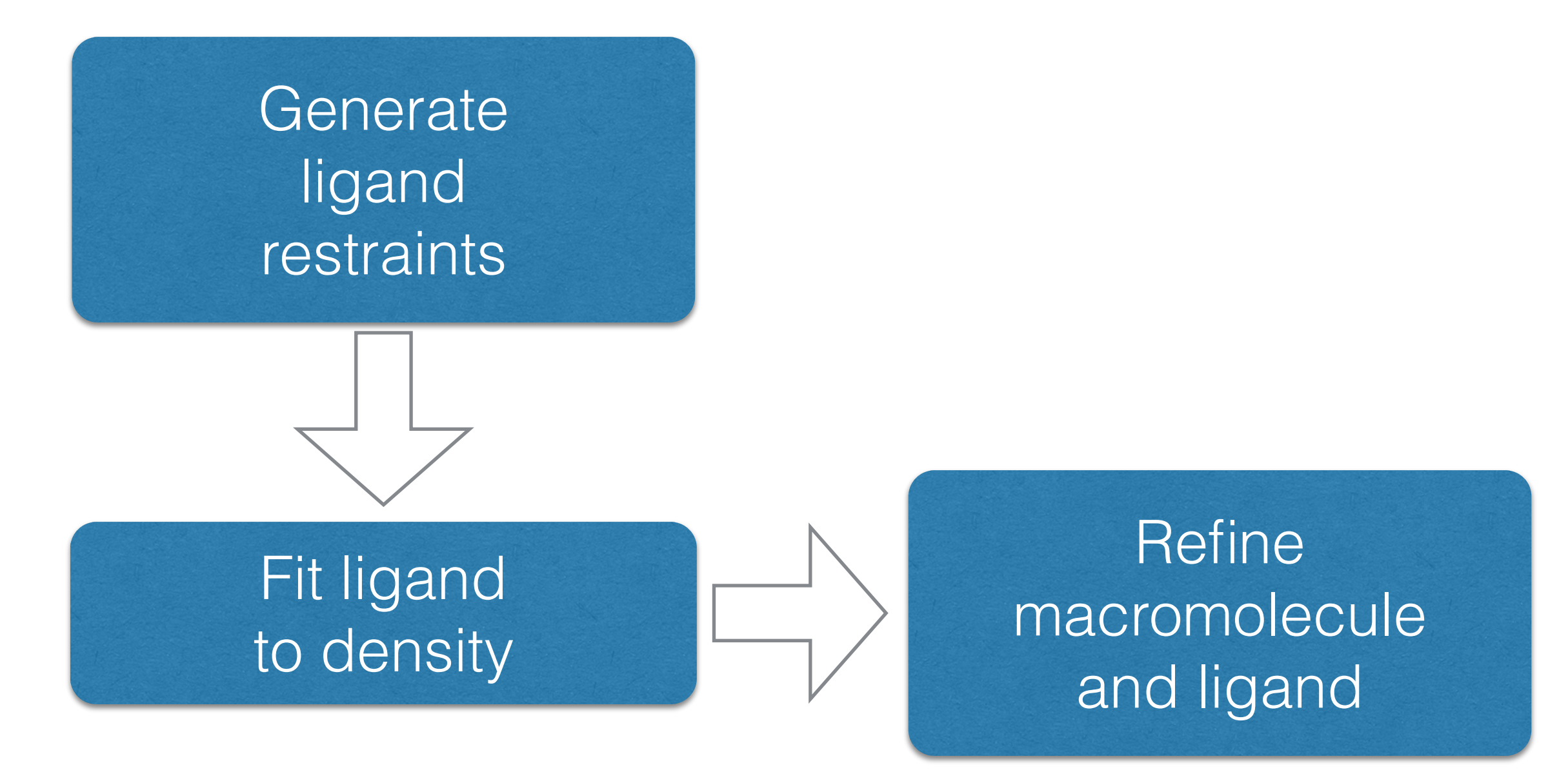

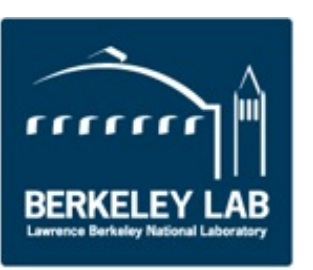

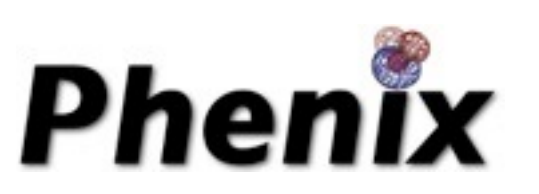

### eLBOW goals

•Fast, simple and flexible procedure to include ligands

- Reduce the tedium of building 3D ligand models
- •Automate generation of restraints for ligands
- Comparison of ligand structures

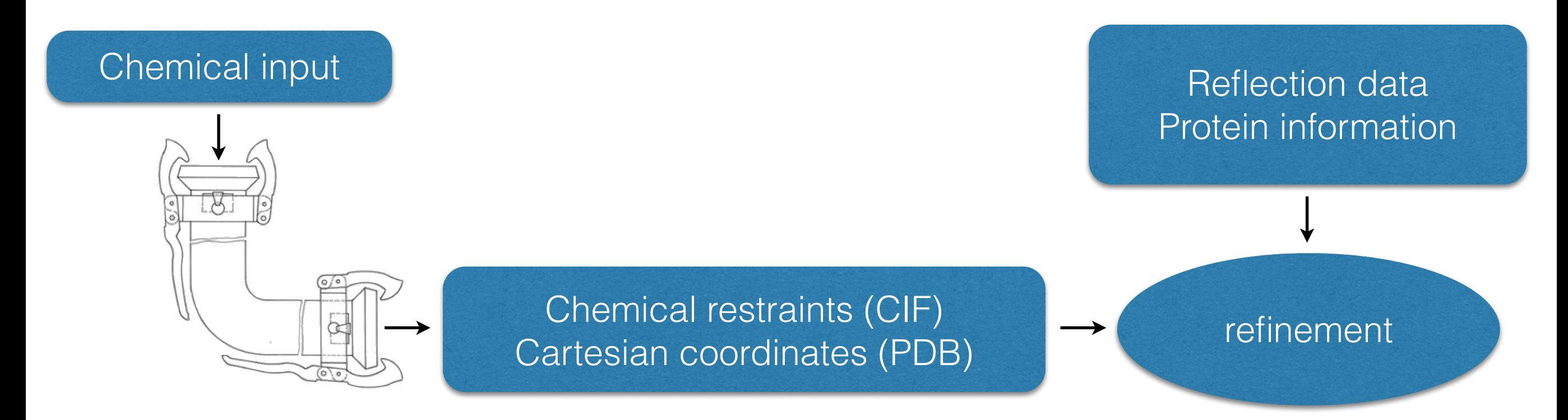

N. W. Moriarty, R. W. Grosse-Kunstleve, P. D. Adams, (2009). Acta Cryst. D 65, 1074-1080.

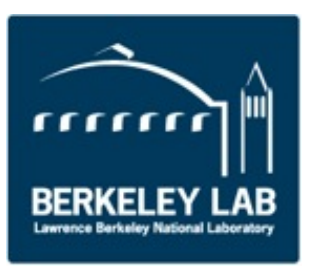

#### Ligand Expo / Chemical Component Library

- List of all the entities in the Protein Data Bank
	- Amino acids, Nucleic acids
	- Ligands, Small molecule
	- Metal clusters
- In CIF format
	- Contents chemical information
		- SMILES, atom names, bonds
	- Not restraints

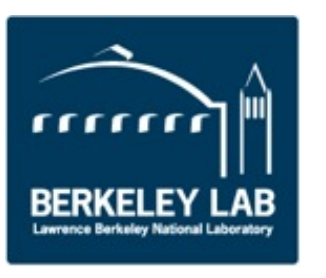

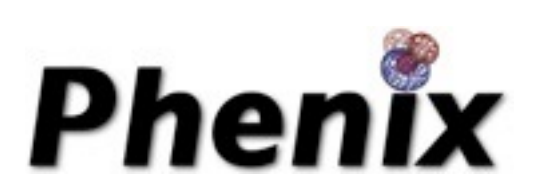

#### Amino Acid

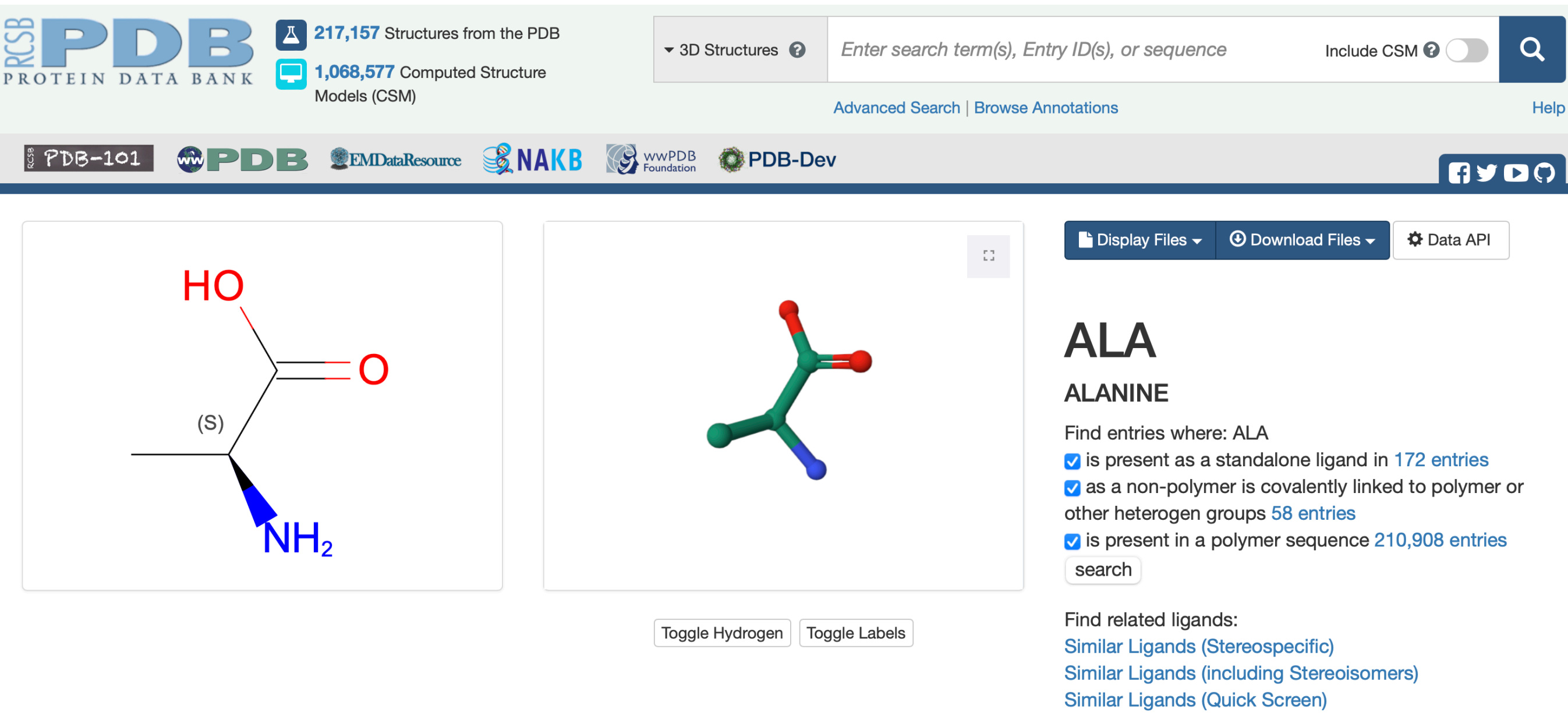

**Similar Ligands (Substructure Stereospecific)** 

**Similar Ligands (Substructure including Stereoisomers)** 

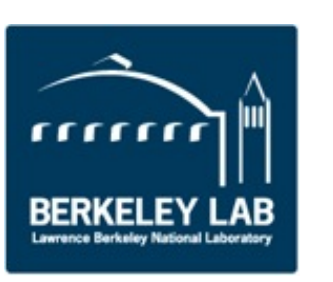

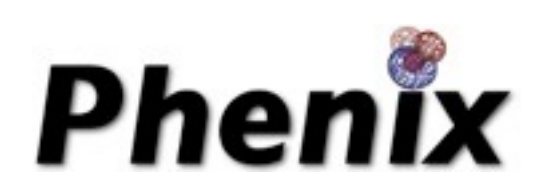

#### Water

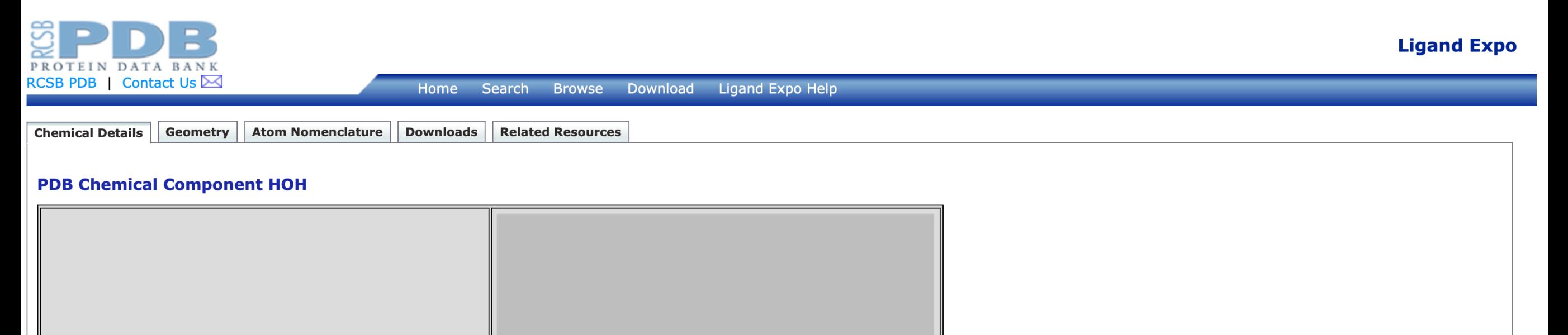

### Н **Ideal Model**

#### **Chemical Description**

**Name WATER** H<sub>2</sub>O Formula **Formal charge**  $\overline{0}$ Molecular weight 18.015 g/mol **Component type NON-POLYMER** 

 $\circ$  —

 $-$  H

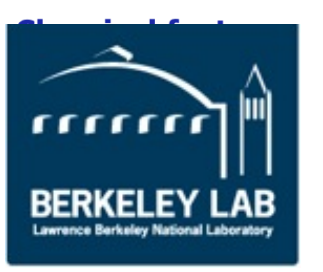

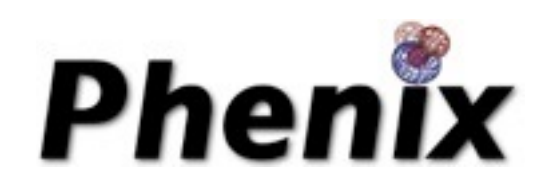

#### Metal clusters

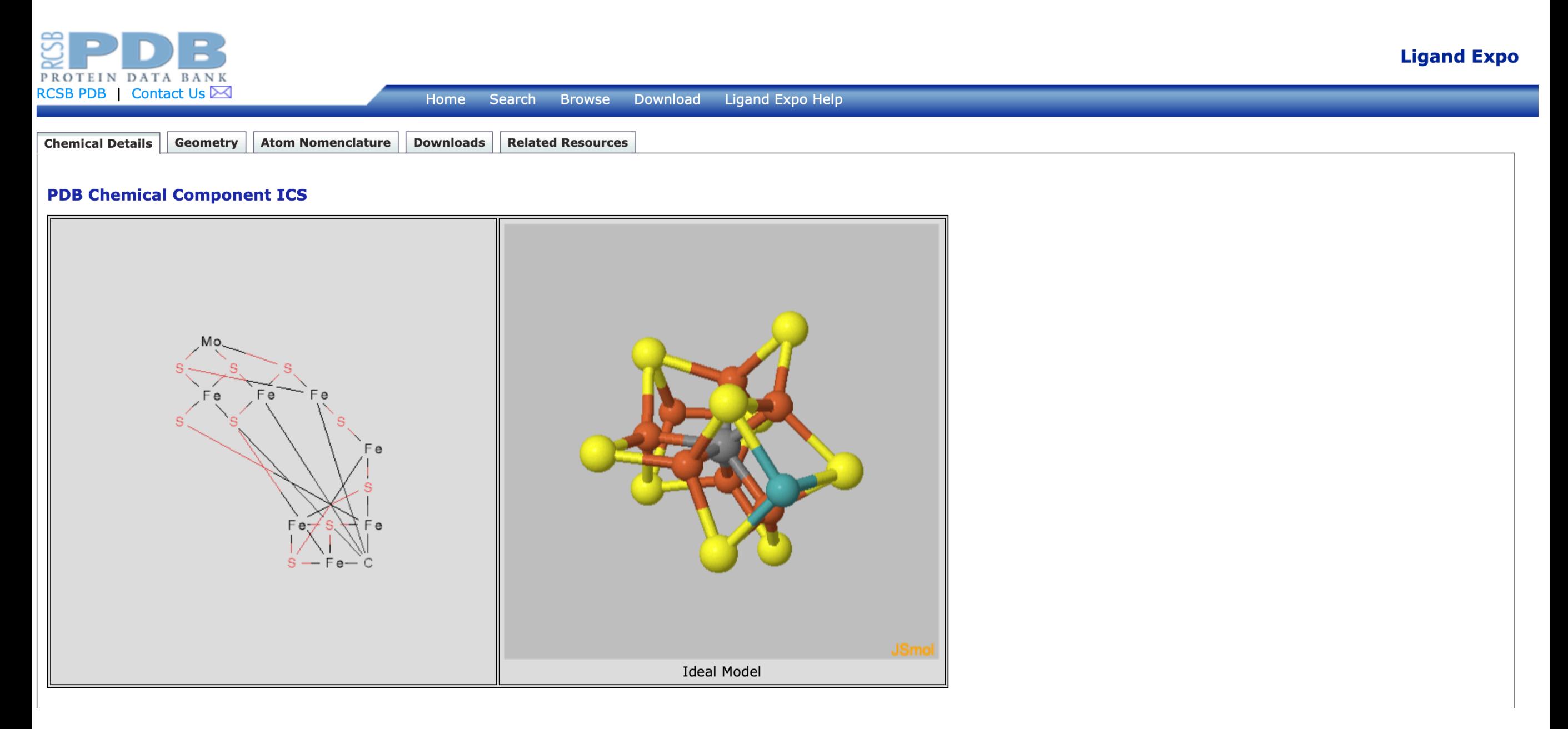

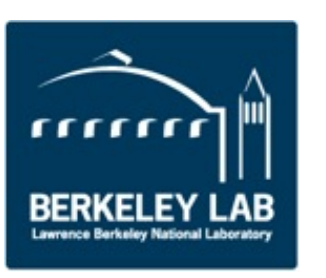

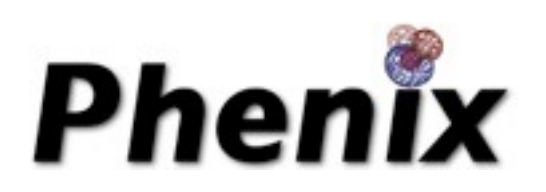

#### 5-letter codes

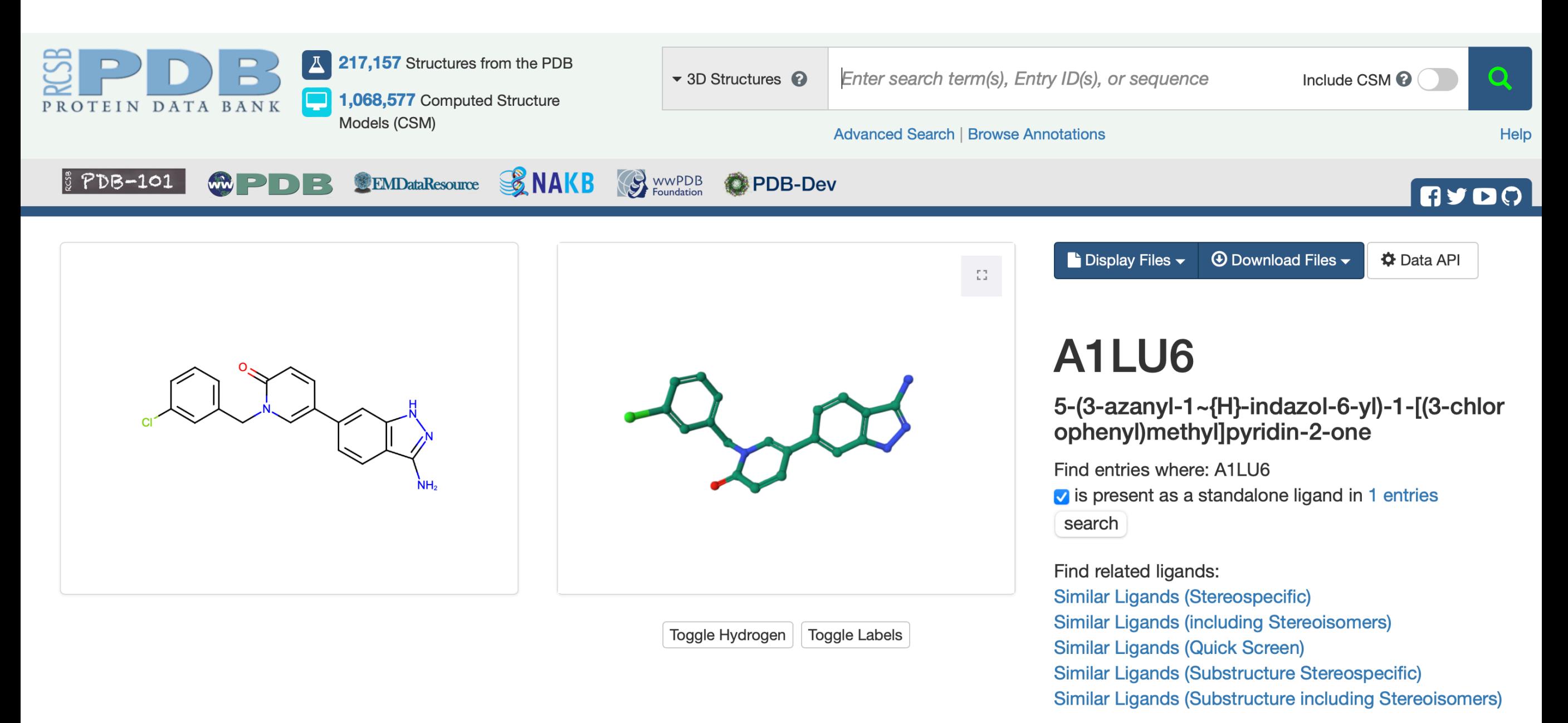

49k combinations for 3-letter codes

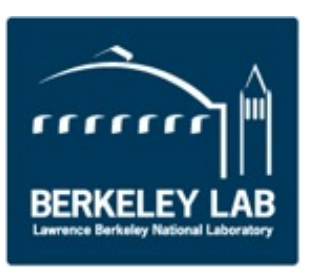

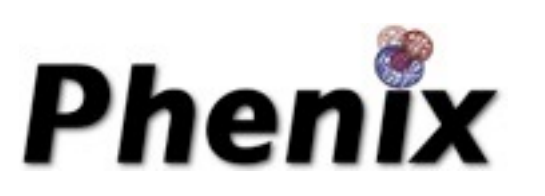

#### Human readable

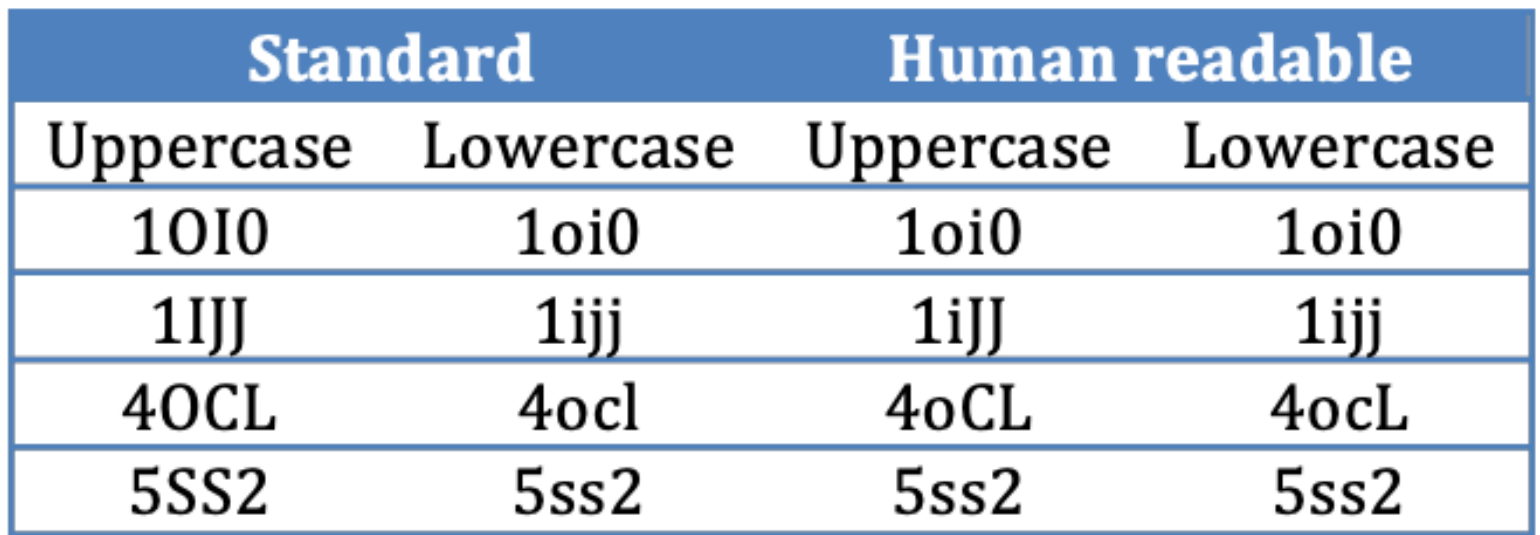

- Confusable letters are case-forced
	- L is always uppercase
	- i, o are always lowercase
- Somewhat confusable "5" and "S"

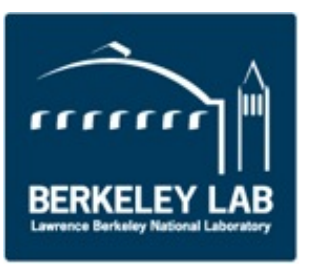

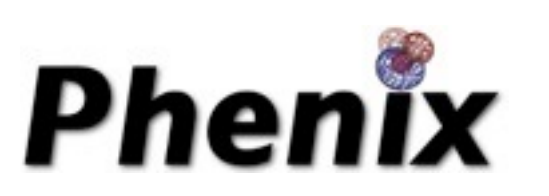

### Topology

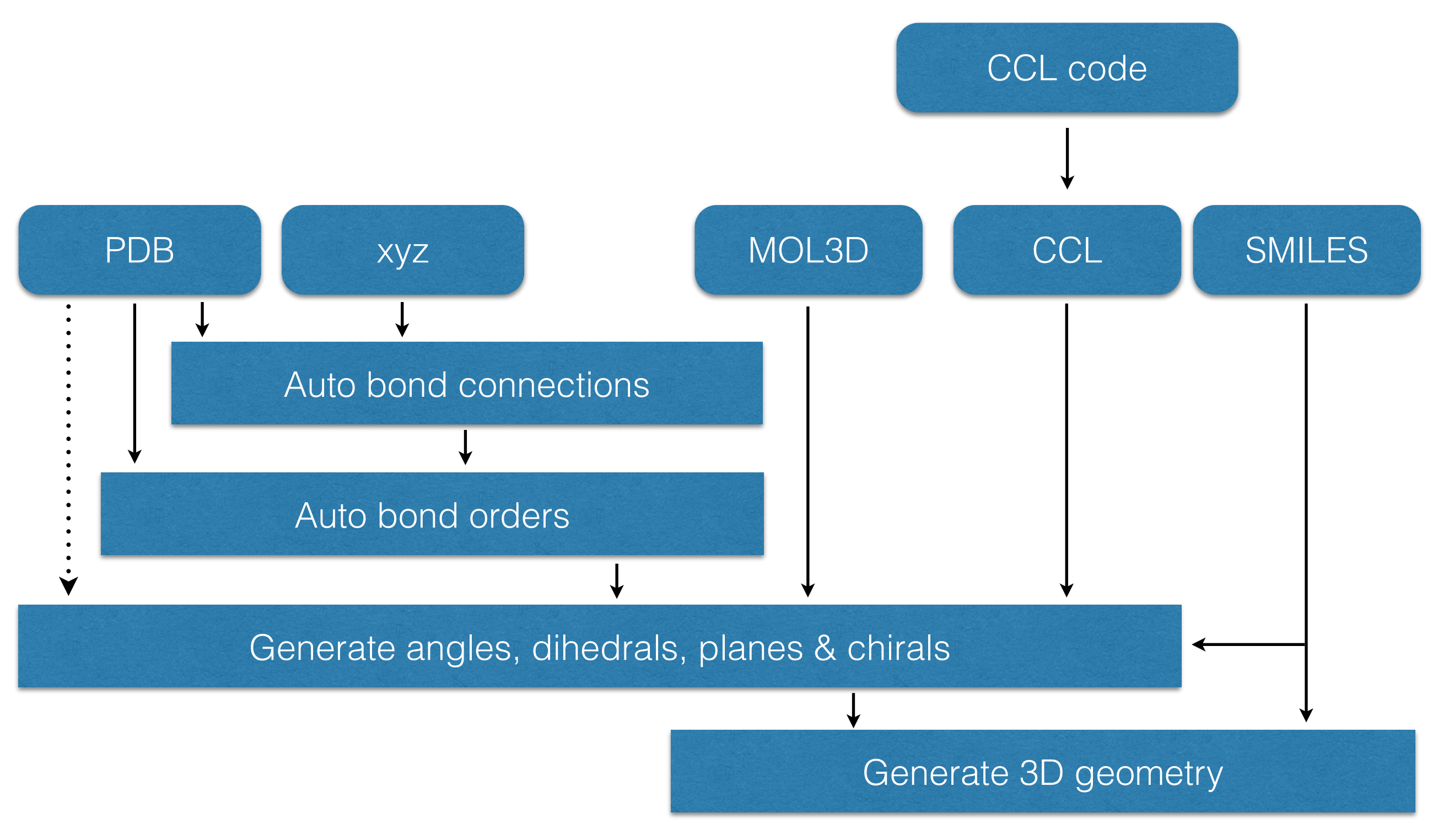

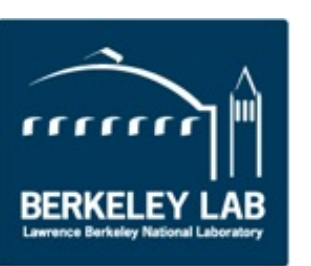

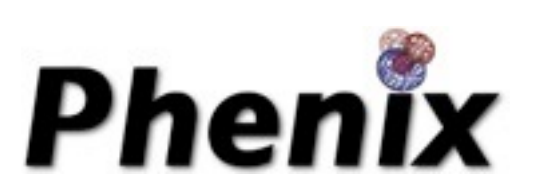

### Optimisation

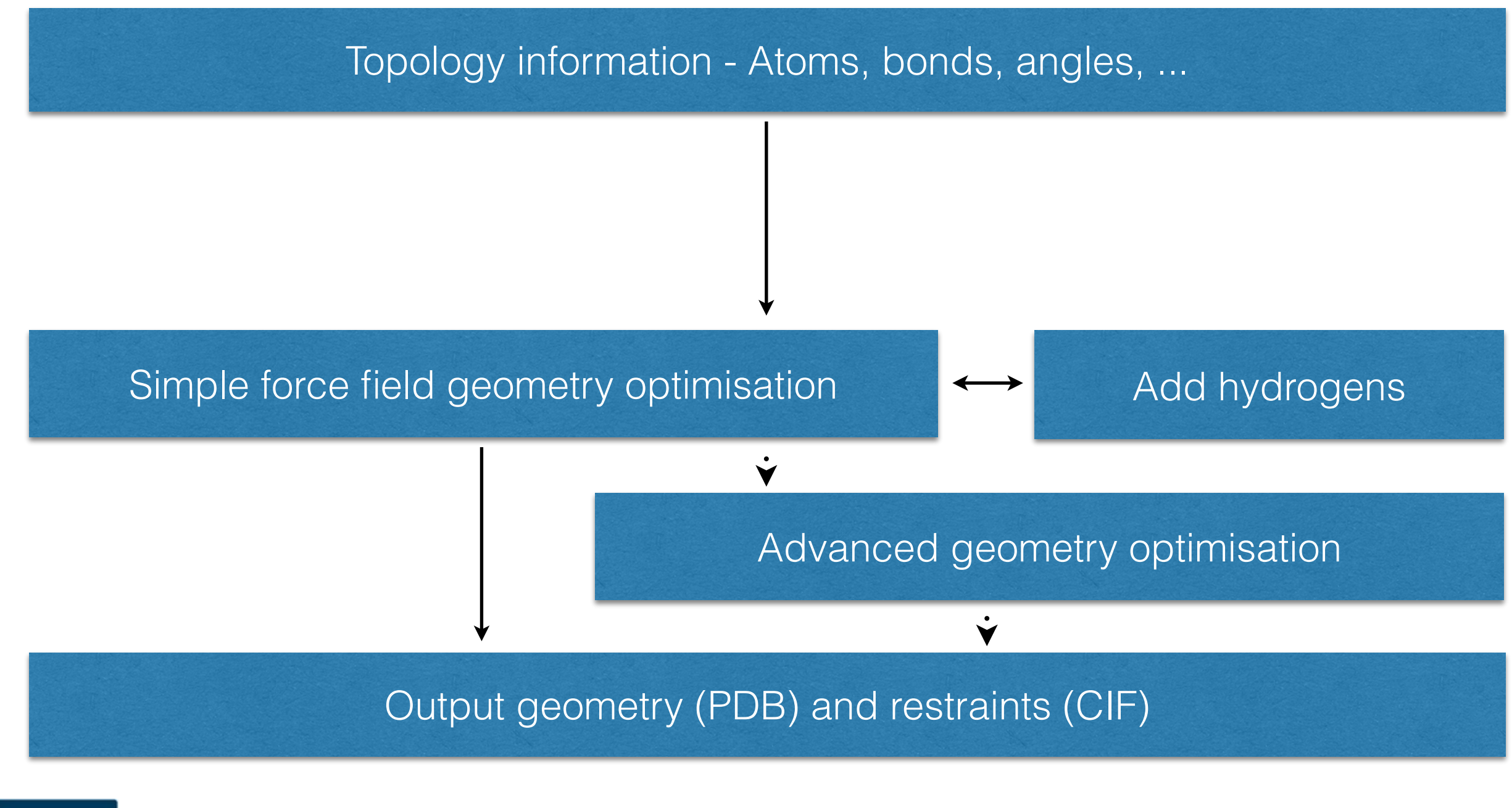

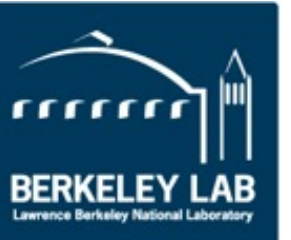

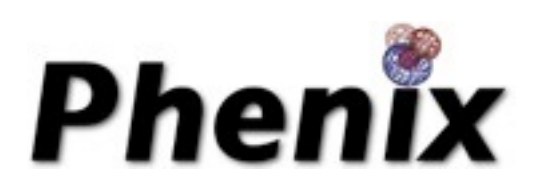

#### Getting ready to refine

• Many details needed to prepare for structure refinement

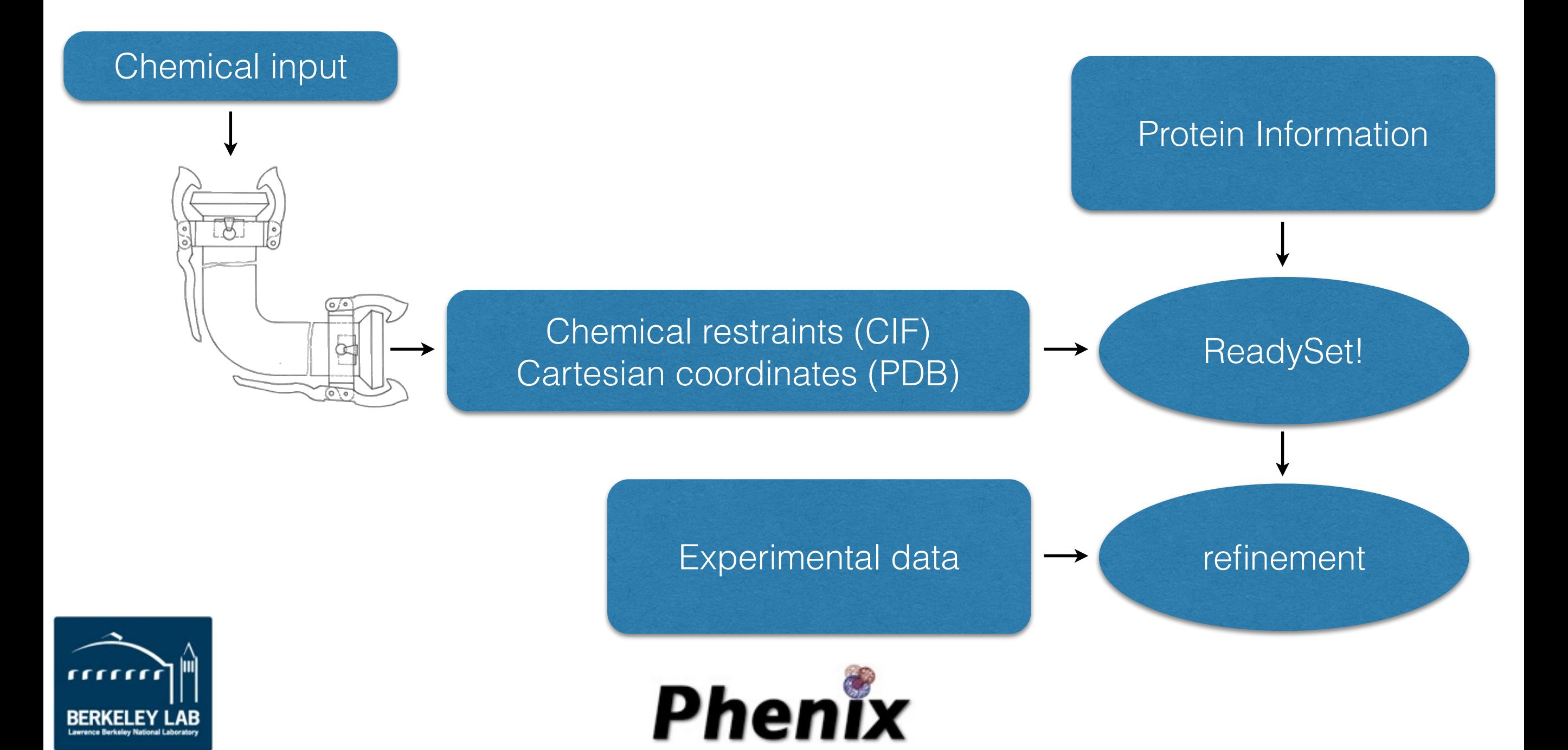

### ReadySet!

- Add hydrogens
	- Default: adds hydrogens to protein, ligands
		- Protein Reduce
		- Ligands eLBOW
	- Add hydrogens to water
	- Add deuteriums instead of hydrogens
	- Add hydrogen & deuteriums appropriately
- Generate restraints

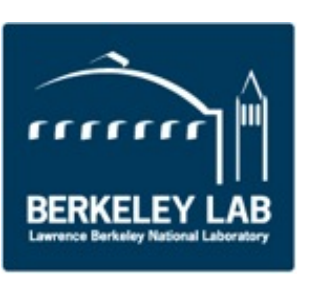

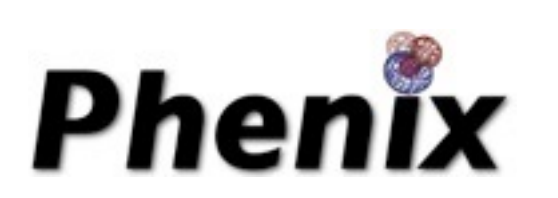

### ReadySet!

- **Restraints CIF filename**
- Restraints CIF directory
- **LINKS to "edits"**
- --dry-run to show ligand process pathway
- Metal coordination

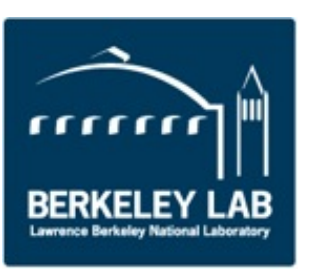

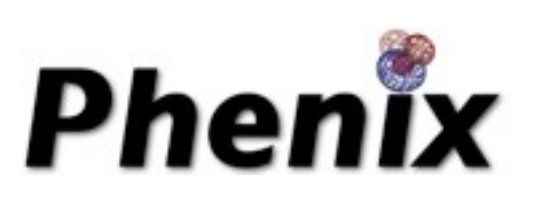

#### Restraints editing

- Visualisation of primary and secondary restraints
- Adjusting restraints to user preference

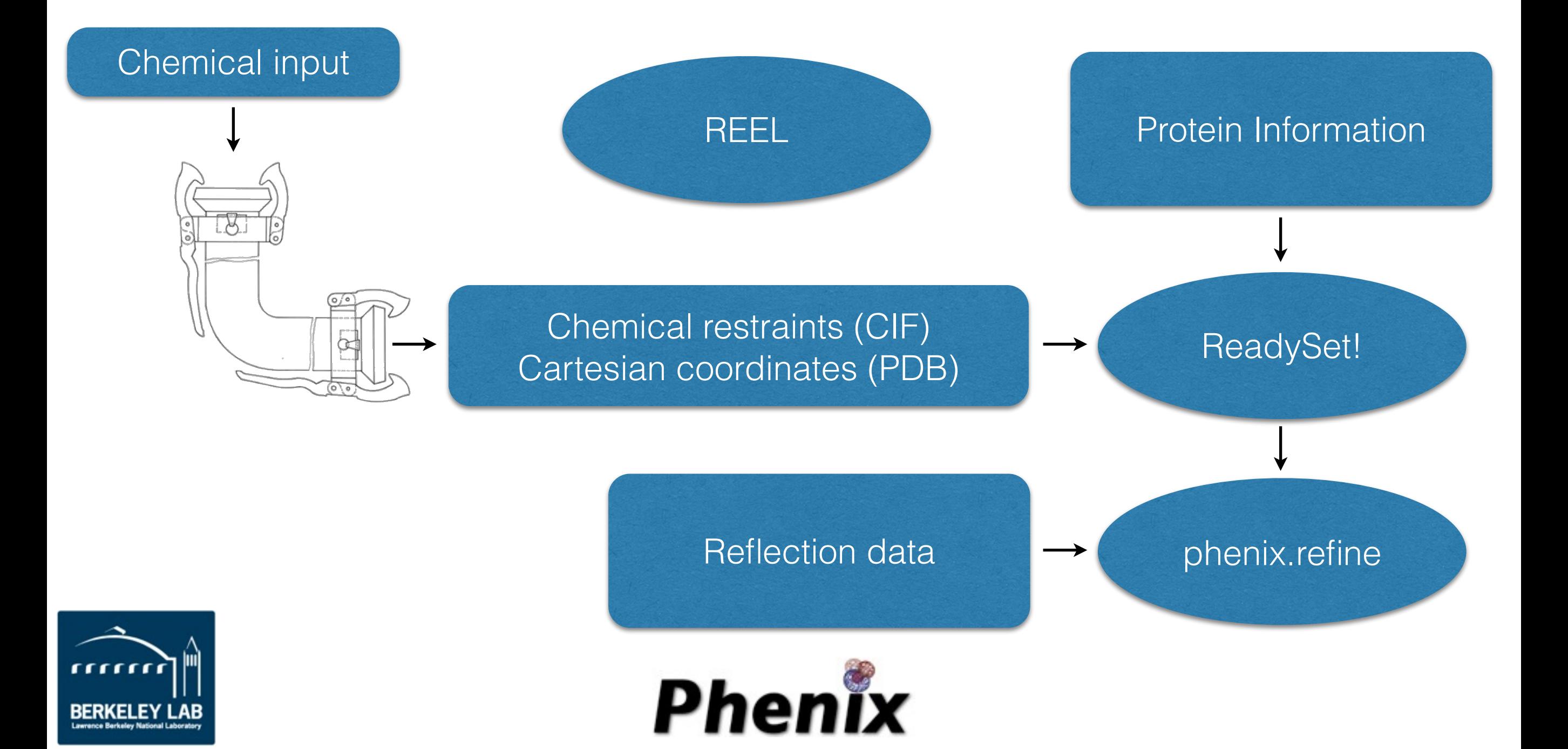

#### Restraints Editor, Essentially Ligands

- Generate a geometry for a set of restraints
- Modify restraints and generate new geometry
- Fast editing in menu items
- Highlight atom and restraints are highlighted
- Multiple ligands simultaneously
- Highlight restraint and atoms are highlighted
- Save restraints (CIF)
- Save geometry (PDB)
- Run eLBOW

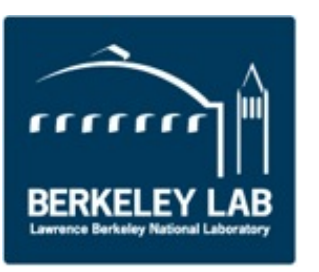

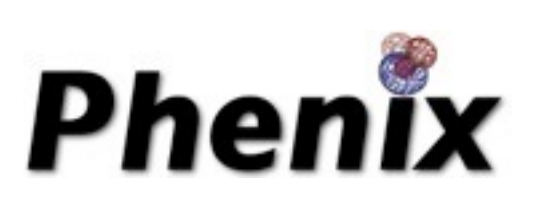

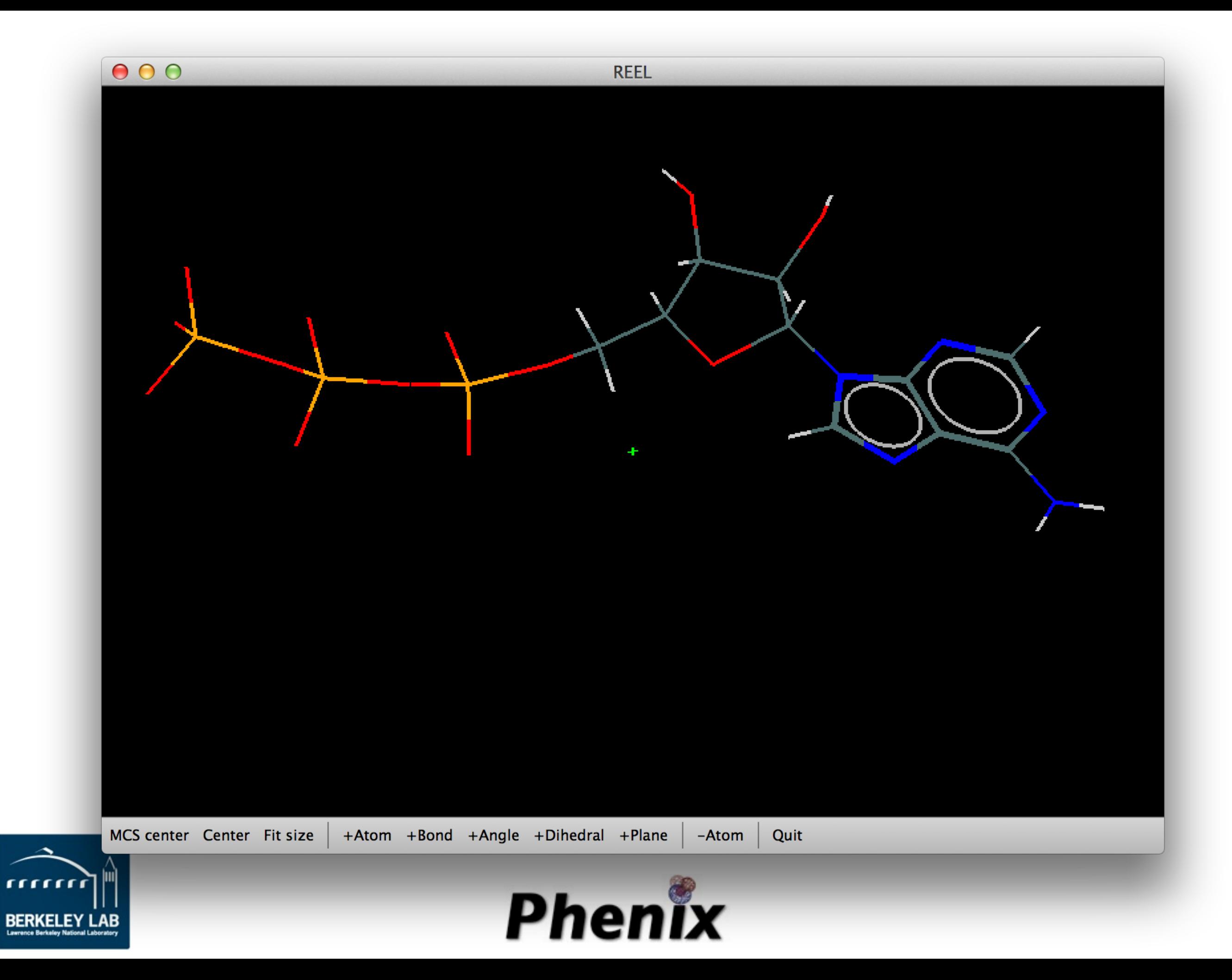

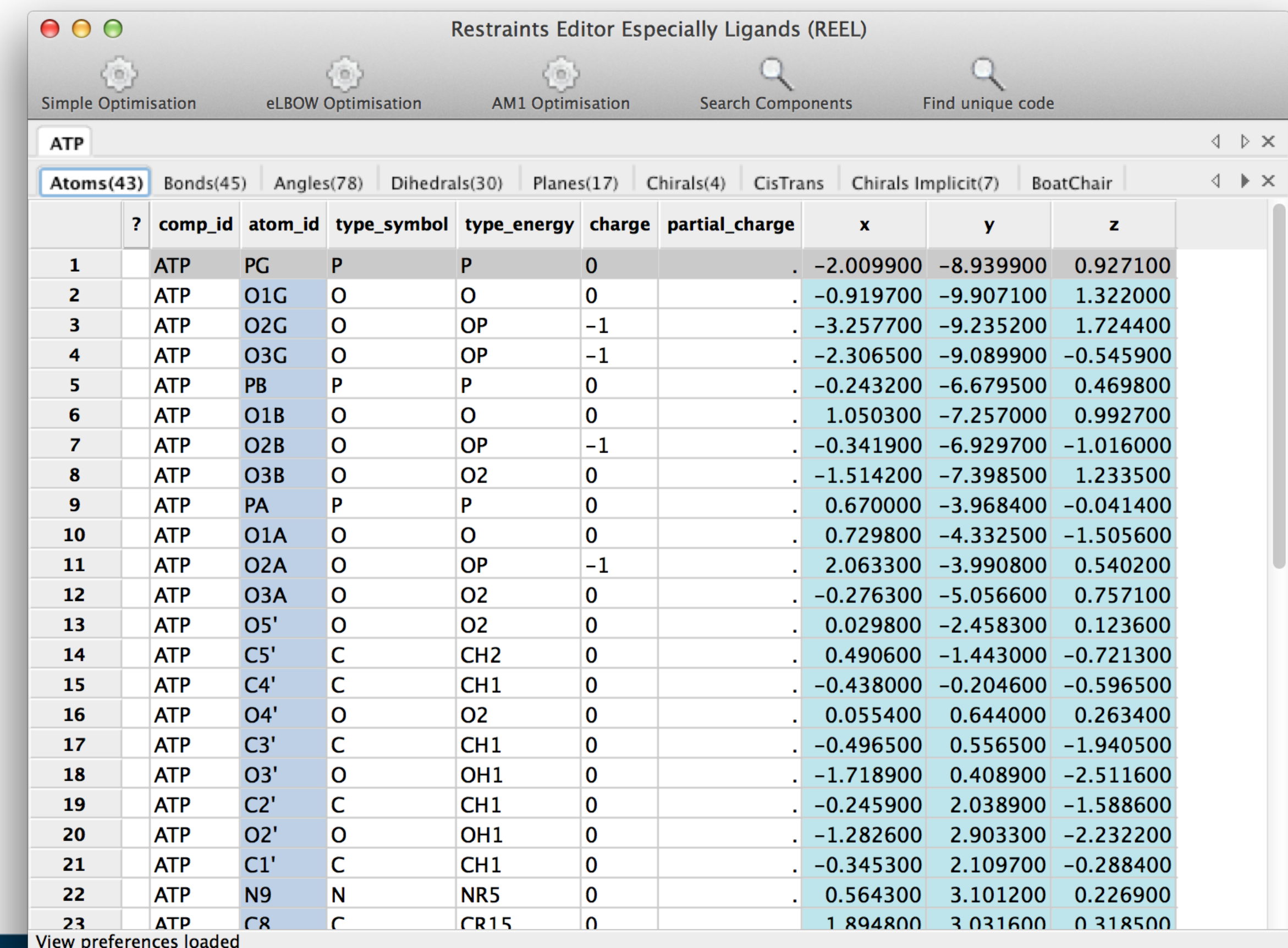

mm BERKELEY LAB

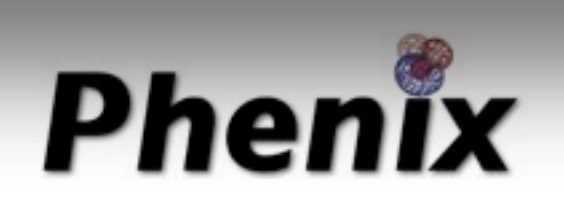

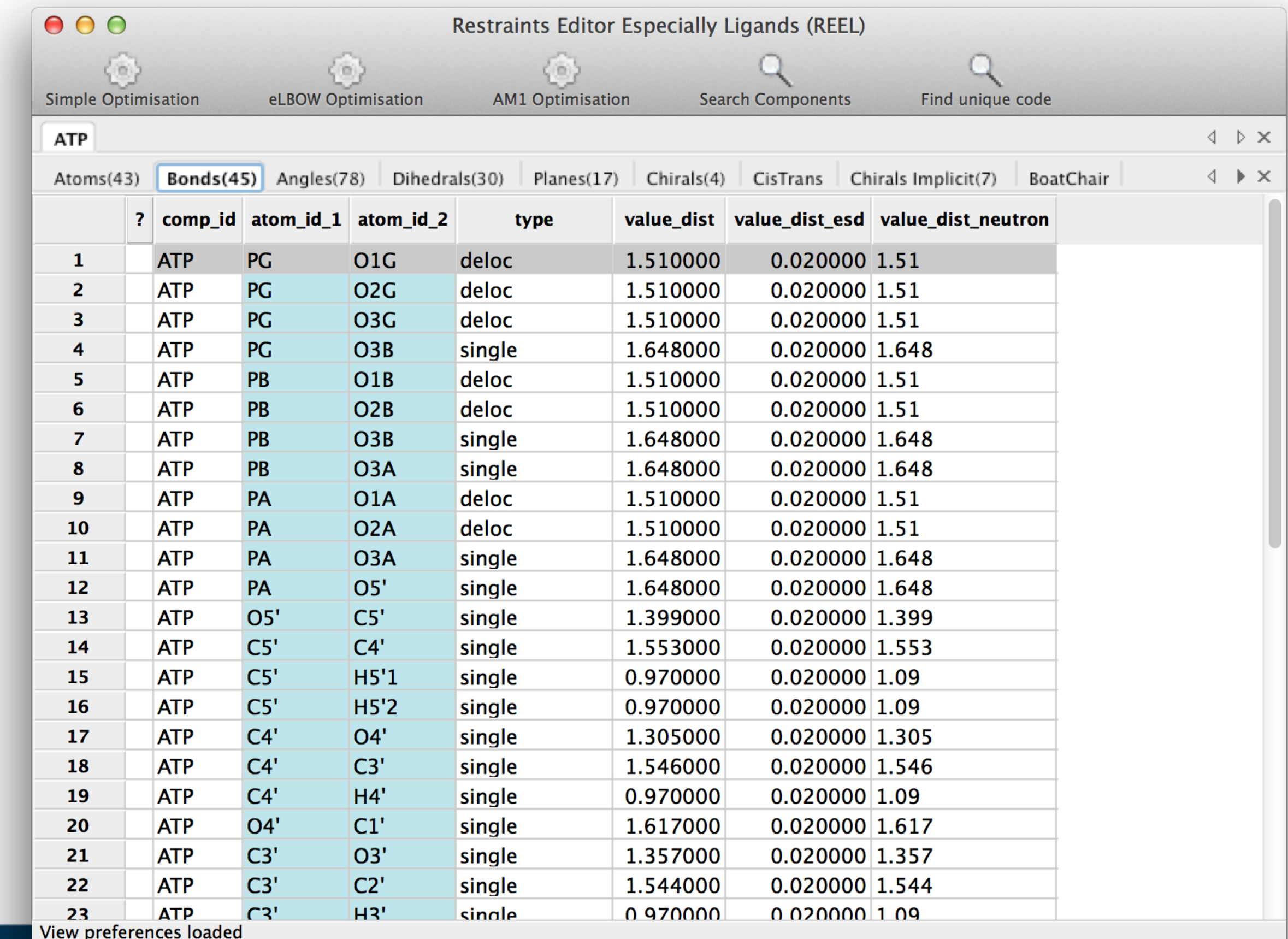

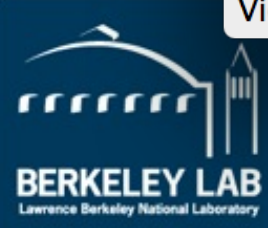

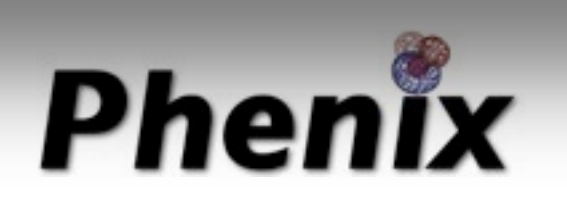

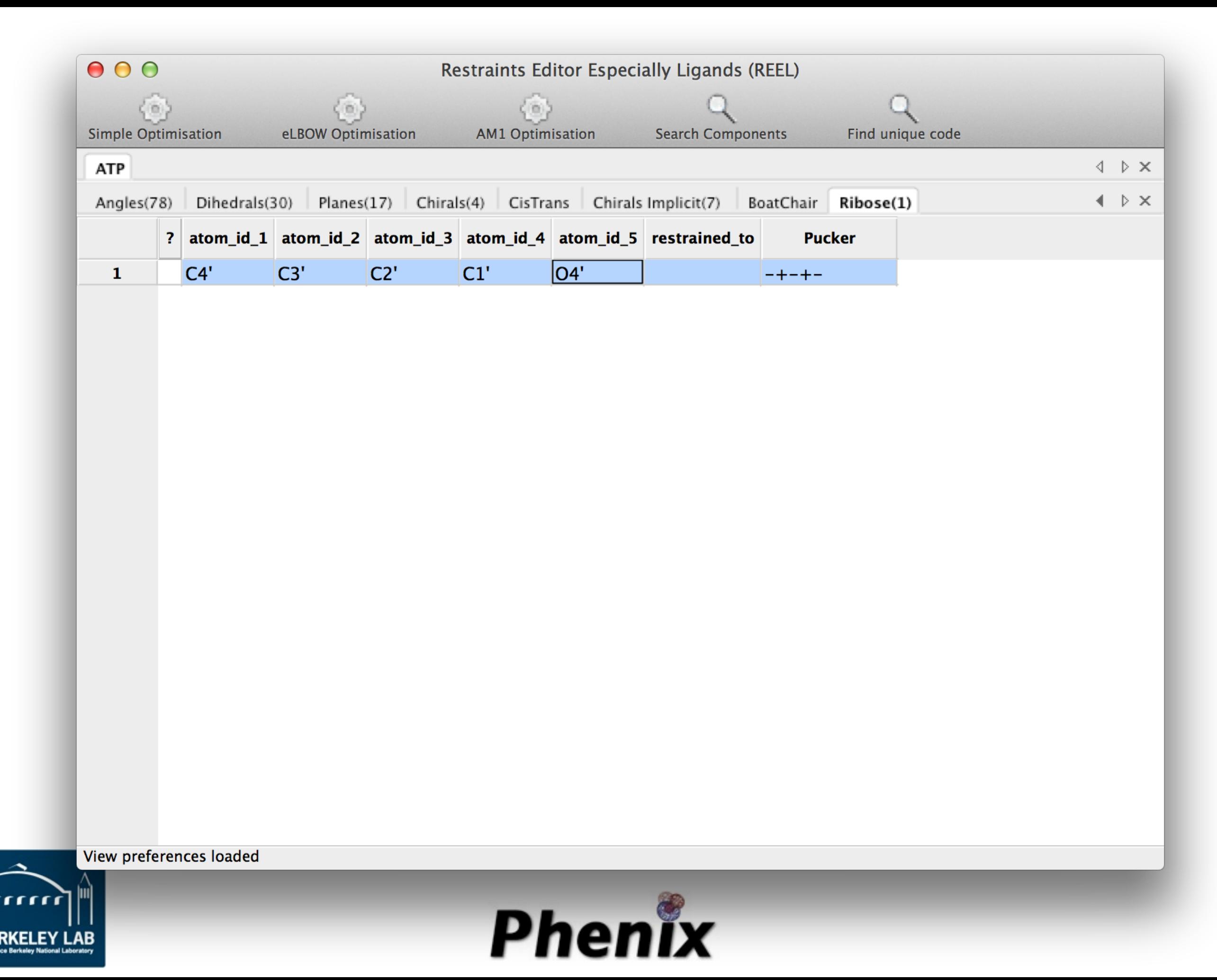

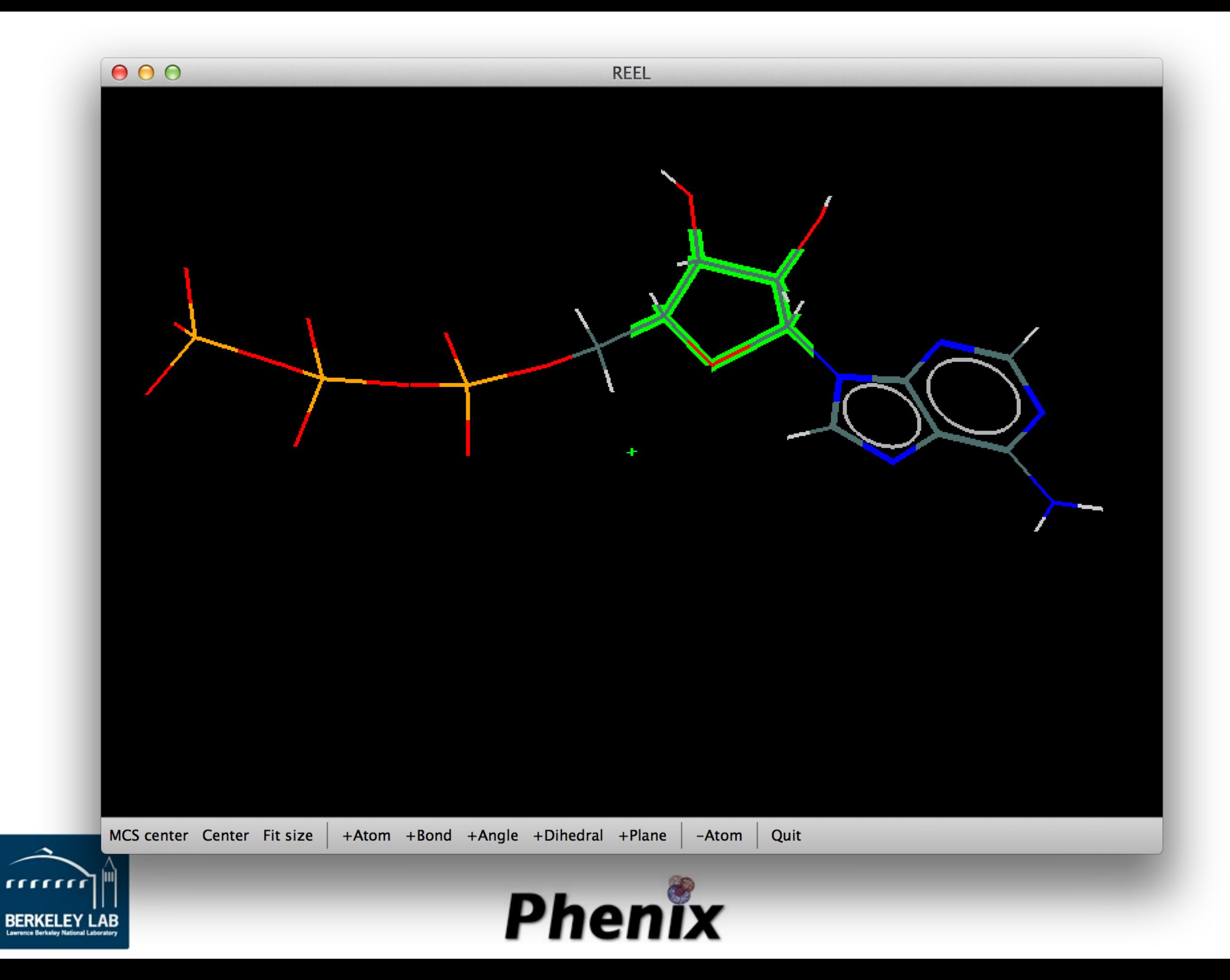

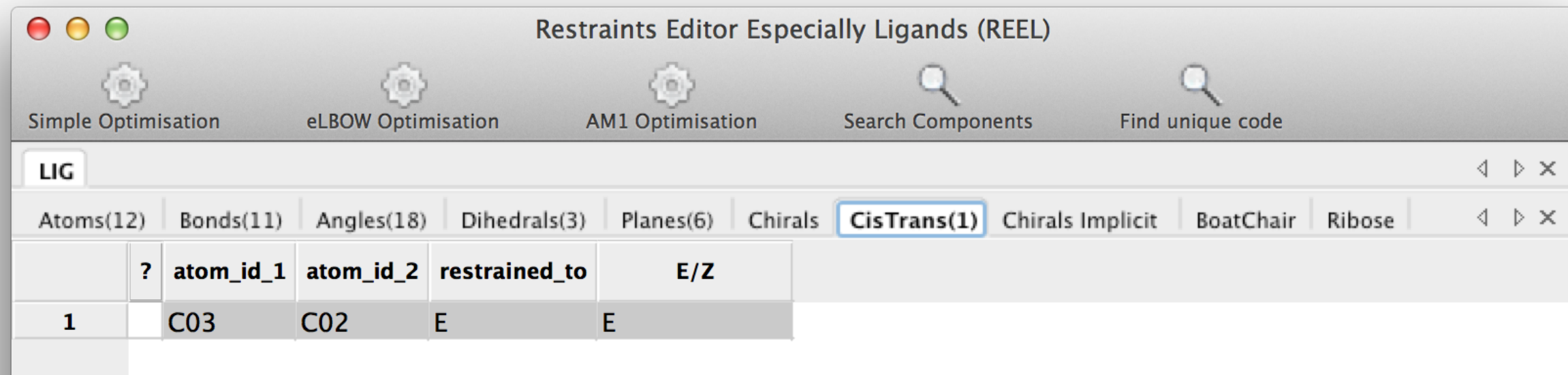

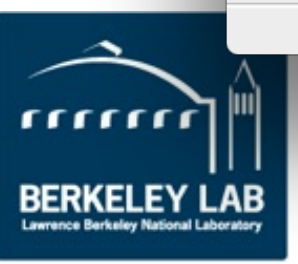

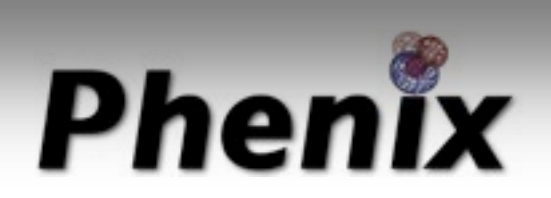

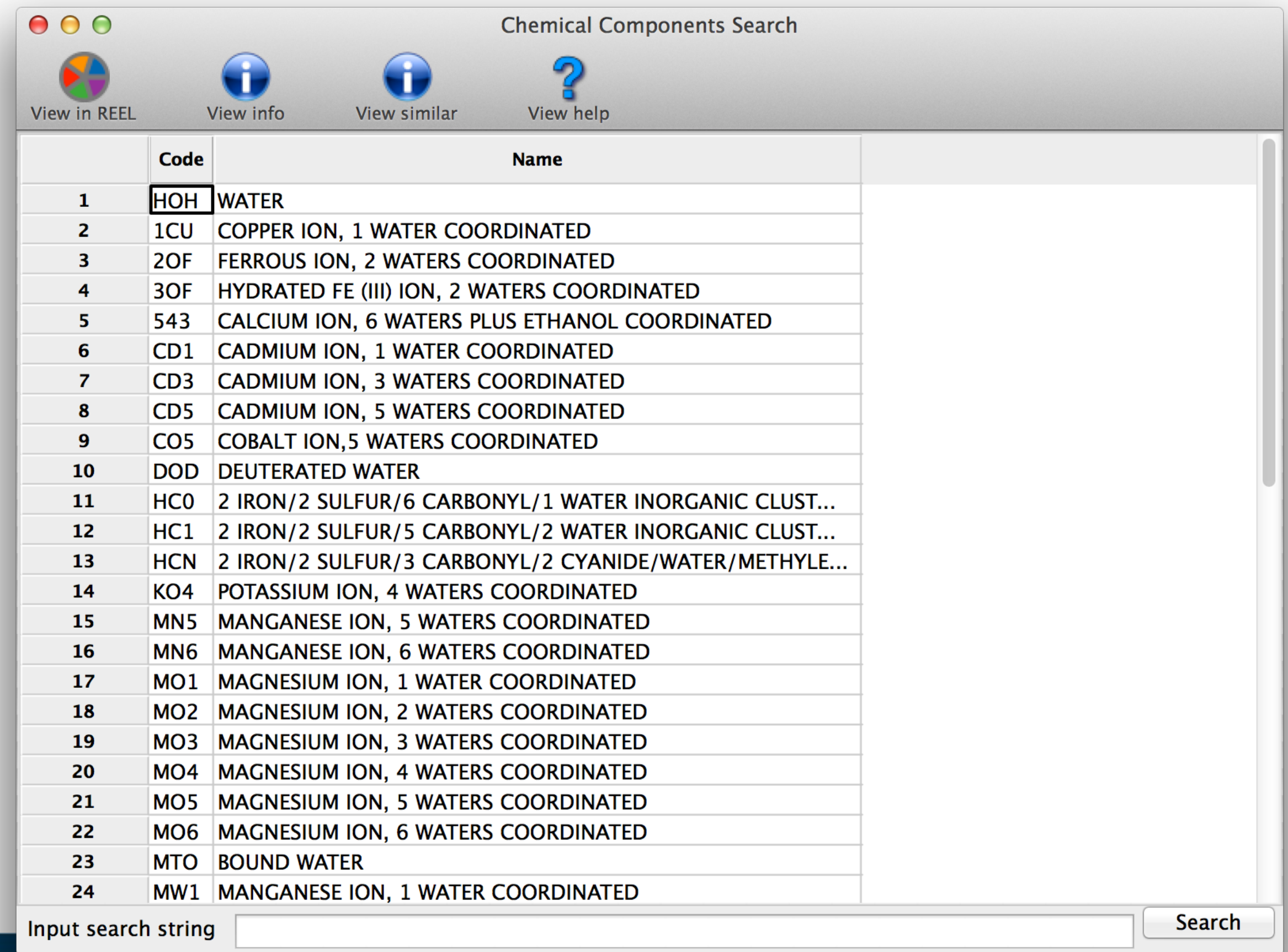

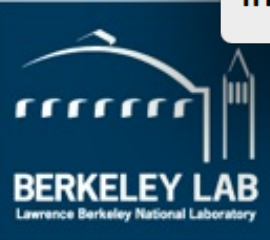

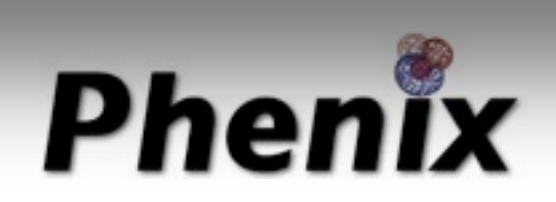

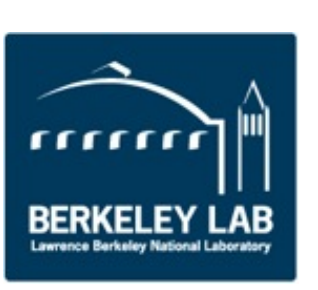

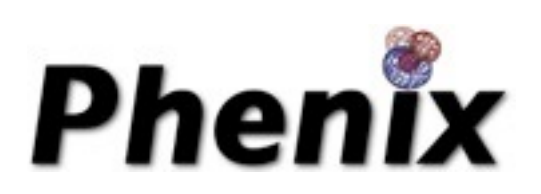

### **Ligand Fitting**

### Approach

- Where is the ligand?
	- Choose the largest region of contiguous density
- What are rotatable bonds?
	- Analyze ligand for allowed rotations
- What is the orientation of the ligand?
	- Fit core of ligand
- What is the conformation of the ligand?
	- Trace the ligand out from the core

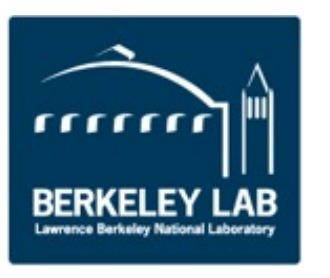

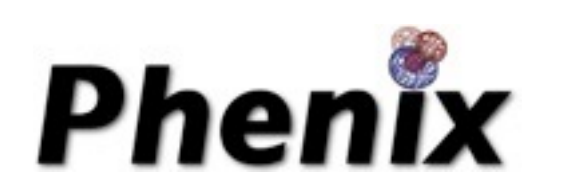

#### Automated Ligand Fitting

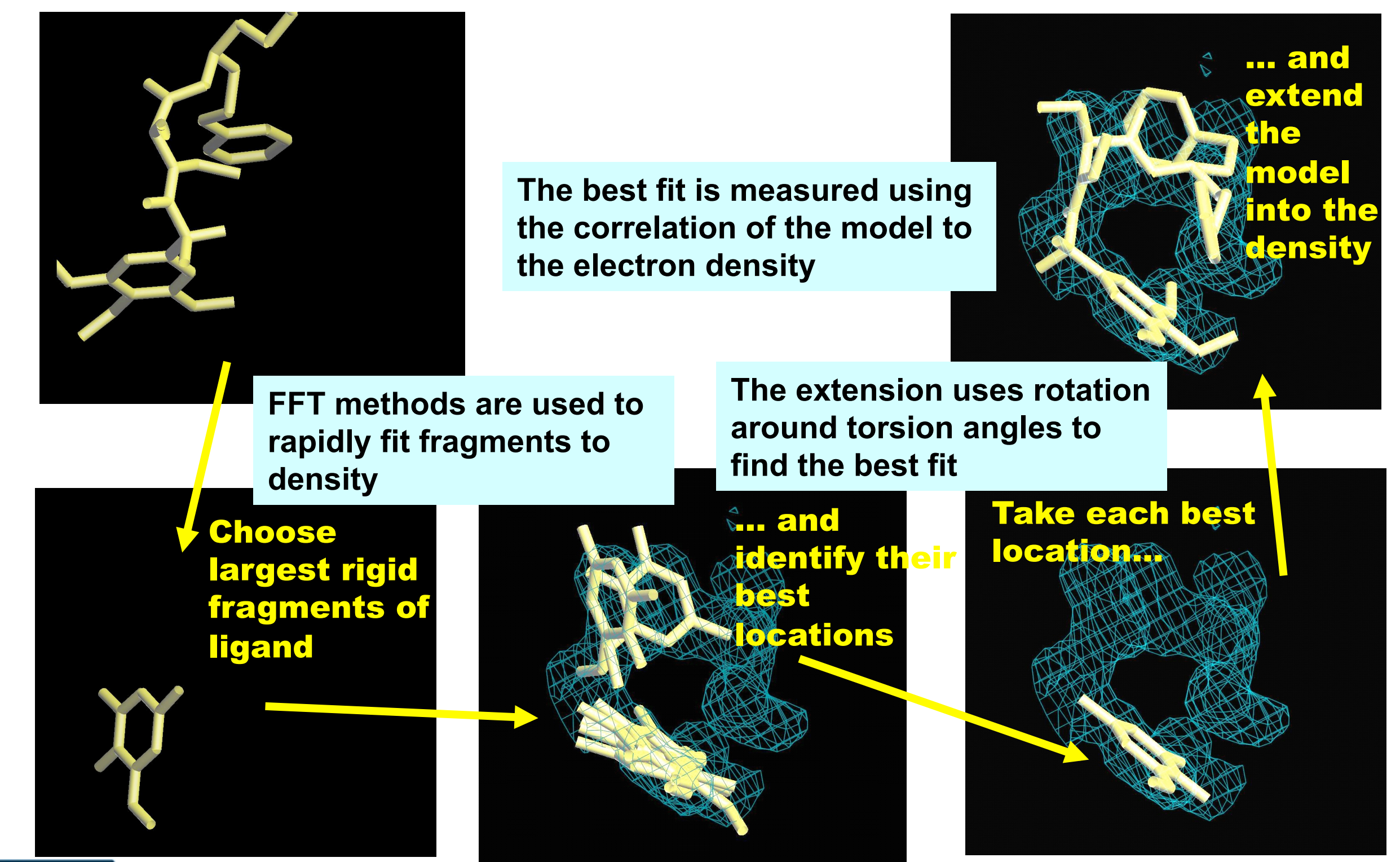

![](_page_35_Picture_2.jpeg)

![](_page_35_Picture_4.jpeg)

#### Fitting Over a Range of Resolutions

![](_page_36_Picture_1.jpeg)

![](_page_36_Picture_2.jpeg)

![](_page_36_Picture_3.jpeg)

### Restraints in phenix.(real\_space\_)refine

- LINK records have no impact
- Automatically accesses the "standard" residues restraints
- Automatically links the "standard" residues
- Parameter "link all=True" links
	- Covalent ligands
	- **Carbohydrates**
	- **Metal ions**

![](_page_37_Picture_8.jpeg)

![](_page_37_Picture_9.jpeg)

### phenix.(real\_space\_)refine (continued)

- RNA/DNA restraints
	- Base pair hydrogen bonding
	- **Base pair planarity**
	- Base stacking (parallelity)
- **Secondary Structure restraints**
- NCS restraints
- Custom bonds & angles using edits
- Restraints are written to geo file including non bonded interactions

![](_page_38_Picture_9.jpeg)

![](_page_38_Picture_10.jpeg)

# Ligands? Water?

- Be careful when inheriting a model
- Can contain ligands and water molecules
- Must be able to "see" them in the map

# Ligands

## Polder OMIT Maps

![](_page_41_Figure_1.jpeg)

Solvent molecule MES88 in structure 1ABA. The positive and negative mFobs-DFmodel OMIT difference density is displayed in green and red, respectively. (a) OMIT map contoured at +/-3σ. (b) Polder map contoured at +/-30. In the OMIT map, there is only some density for the O, N and S atoms. The polder map shows difference electron density for the entire molecule

# QM Restraints

- Generates restraints of ligands using Quantum Mechanics *in situ*
- There are two ways of using QMR
	- In *phenix.refine*
	- In a standalone program *mmtbx.quantum\_interface*
- Python3 installers from the bottom of the download page
- For ORCA, set \$PHENIX\_ORCA

*In situ* restraints generation

- Carve out the ligand environment
- Minimise the ligand geometry *in situ*
- Transfer geometry values to restraints (and write to disk)
- Refinement with modified restraints

![](_page_43_Figure_5.jpeg)

### *In situ*

![](_page_44_Picture_1.jpeg)

![](_page_45_Picture_0.jpeg)

# QM Flipping

- Generate the three pronation states of HIS
- Flip chi-2 180 for total of six configurations
- Perform a QM geometry minimisation of the side-chain while freezing the heavy atoms (non-H) for rest of model
- Compare metrics
	- Energy
	- H-bonds
	- RMSD

![](_page_47_Picture_0.jpeg)

### **Metrics**

![](_page_48_Picture_142.jpeg)

 $\overline{\mathbf{r}}$ The QMF results for the histidine resseq 4 in chain A of PDB 4rj2

#### Minimised geometry of two histidine configurations of histidine in chain A and resid 4 of PDB 4rj2.

![](_page_49_Picture_1.jpeg)

### Summary

- eLBOW & ReadySet! perform better when provided with better input. (GIGO)
- Need to know something about the ligand
	- Hierarchy of input file value
- Check your .geo file for confirmation of restraints

![](_page_50_Picture_5.jpeg)

![](_page_50_Picture_6.jpeg)